2025/08/24 01:05 1/3 Paypal [S]

# Paypal [S]

# **Paypal Setup Instructions**

See here in the support wiki for these details

# **Configure Settings in Geo**

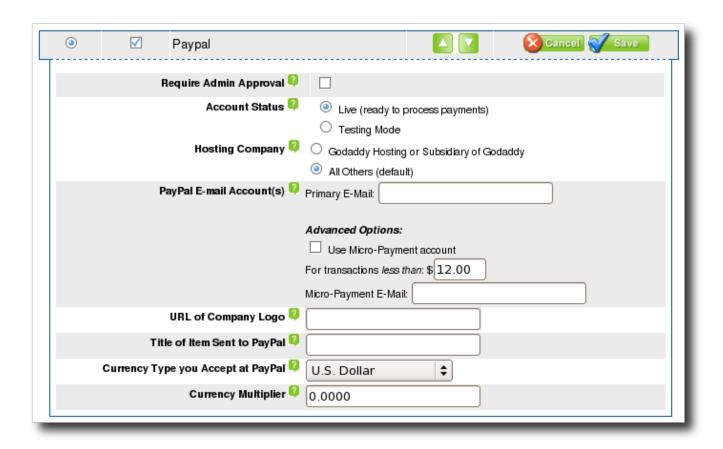

These settings are set by clicking **configure** next to Paypal in the Geo admin panel, on the page Payments > Payment Gateways

Also make sure the following settings within the admin tool are correct for your site. View the suggestions/help concerning those settings for more. If these are incorrect the IPN return signal will go to the wrong url:

```
SITE SETUP > GENERAL SETTINGS > SITE URL
SITE SETUP > GENERAL SETTINGS > "Base File Name"
```

# **Require Admin Approval**

See: Require Admin Approval

#### **Account Status**

See: Account Status

# **Hosting Company**

This is the hosting company the Geo software is installed on. If your hosting company is Godaddy, or a subsidiary of Godaddy, you will need to select Godaddy, otherwise select "All Others".

This setting will determine the method that the software uses to communicate with Paypal, because communications with Paypal are done differently on Godaddy servers.

If you are not sure, select "All Others".

# Paypal E-Mail Account(s)

#### **Primary E-Mail**

This is the email address id of your main PayPal business or Premier PayPal account.

#### **Use Micro-Payment account**

Check this box to enable the ability to use a different e-mail account for orders that total less than a certain amount.

Using a separate account for Micropayments is a way to use a different account which is specifically set up in Paypal with different merchant fees and rates that are more desirable for small payments.

See https://www.paypal.com/IntegrationCenter/ic micropayments.html on the paypal.com site for more information.

#### For transactions less than

This is the dollar amount, for how low an order total must be before it is considered a micro payment, and thus uses the micro payment Paypal account. We recommend leaving at the default of \$12 unless using a different currency.

#### **Micro-Payment E-Mail**

Only used when Use Micro-Payment account is checked. This is the e-mail account to use when processing orders that fall under the For transactions less than setting.

2025/08/24 01:05 3/3 Paypal [S]

# **URL Of Company Logo**

This image will appear on the paypal payment form as your company logo. The url you enter must be an absolute https url, e.g. https://www.yoursite.com/image/someimage.jpg. It cannot be a relative url. Make sure the url is https so your users will not receive the non-secure page error while at paypal.com.

### Title of Item Sent to PayPal

This is the title that will be sent to Paypal, and displayed on Paypal when the user is paying for anything using Paypal.

# **Currency Type you Accept at PayPal**

This is the currency you accept at PayPal. PayPal only accepts certain currencies (found in the drop-down) at this time. Specify which one of those you accept here.

# **Currency Multiplier**

This is the multiplier your total will by multiplied by to get the PayPal Currency Total for the current transaction. For example, if your site accepts Mexican Pesos, but you can only accept US Dollars through your PayPal account<sup>1)</sup>, you must enter a rate multiplier to find the cost of the listing in US dollars. Round the exchange multiplier to 4 decimal places (e.g. 11.1111).

# See Also

The **Paypal** payment gateway is for **Standard** Paypal payments, sometimes referred to as **Paypal IPN**.

- CC Paypal Pro [S]
- Winning bidders paying sellers through Paypal: Payments > Seller to Buyer Gateways

1)

Paypal actually now accepts Mexican Pesos, but for this illustration pretend they do not

From:

https://geodesicsolutions.org/wiki/ - Geodesic Solutions Community Wiki

Permanent link:

https://geodesicsolutions.org/wiki/admin\_menu/payments/payment\_gateways/paypal/start

Last update: 2015/05/05 20:24

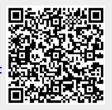